## Directory di lavoro

<span id="page-0-2"></span><span id="page-0-1"></span><span id="page-0-0"></span>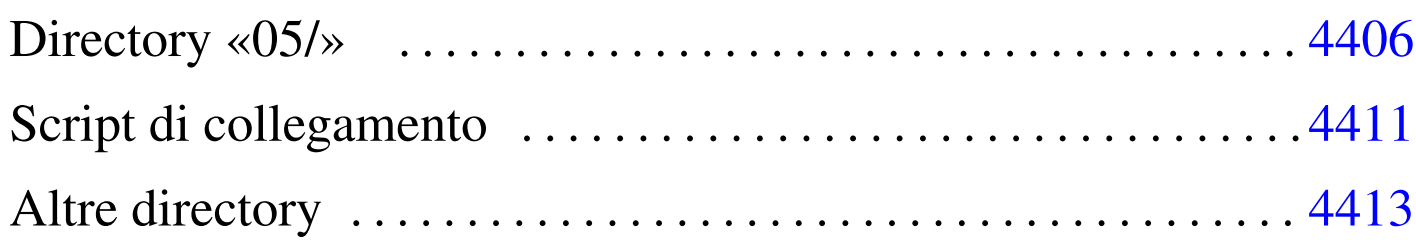

«

bochs [4405](#page-0-1) compile [440](#page-0-2)6 linker.ld 4411 makeit 4406 mount 4405 umount 4405

Prima di iniziare gli esperimenti, si predispone una directory di lavoro, da utilizzare in qualità di utente comune. Nella directory si copia il file 'fl[oppy.i](#page-0-3)mg' e si mettono alcuni script molto semplici:

<span id="page-0-3"></span>Listato  $ul64.1.$  './mount'

```
|#!/bin/sh
chmod a+rw floppy.img
-c "mount -o loop, uid=1001 -t vfat floppy.img /mnt/fd0"
```
<span id="page-0-4"></span>Listato  $u164.2$ . './umount'

<span id="page-0-5"></span>|#!/bin/sh su root [-c "umo](#page-0-5)unt /mnt/fd0"

Listato  $\mu$ 164.3. './bochs'

|#!/bin/sh

|bochs -q 'boot:a' 'floppya: 1\_44=floppy.img, status=inserted' 'megs:32'

Il senso di questi script è evidente e il loro scopo è solo quello di ridurre al minimo l'impegno di digitazione. In questa directory viene poi predisposto anche lo script '**compile**', ma viene descritto nella sezione successiva.

## <span id="page-1-1"></span><span id="page-1-0"></span>Directory «05/»

«

A partire dalla directory di lavoro si crea la sottodirectory '05/', nella quale viene poi messo il codice del sistema che si va a creare. Ma per evitare di fare confusione con i file-make, si predispone uno script per la compilazione che li crea al volo, in base ai contenuti effettivi d[elle sott](#page-1-2)odirectory.

<span id="page-1-2"></span>Listato  $ul64.4.$  './05/makeit'

```
|#!/bin/sh
 |#
 |# makeit...
 |#
OPTION="$1"
 |#
|edition () {
    | local EDITION="include/kernel/build.h"
    | echo -n > $EDITION
    | echo -n "#define BUILD_DATE \"" >> $EDITION
    | echo -n 'date "+%Y%m%d%H%M%S"' >> $EDITION
    | echo "\"" >> $EDITION
|}
 |#
 |#
 |#
|makefile () {
#| local MAKEFILE="Makefile"
    | local TAB=" "
#| local SOURCE_C=""
    | local C=""
    | local SOURCE_S=""
    | local S=""
#| local c
    | local s
#| # Trova i file in C.
#
```

```
for c in \star.c
   d<sub>O</sub>if [-f \text{ } \xi c]then
     | C='basename $c .c'
       | SOURCE_C="$SOURCE_C $C"
     f_idone
#| # Trova i file in ASM.
#| for s in *.s
   | do
     if [-f $s]then
     | S='basename $s .s'
       | SOURCE_S="$SOURCE_S $S"
     f_1done
   #| # Prepara il file make.
#echo -n > $MAKEFILE
   | echo "# Questo file è stato prodotto automaticamente" >> $MAKEFILE
   | echo "# dallo script \"makeit\", sulla base dei" >> $MAKEFILE
   | echo "# contenuti della directory." >> $MAKEFILE
   | echo "#" >> $MAKEFILE
   | echo "c = $SOURCE_C" >> $MAKEFILE
   | echo "#" >> $MAKEFILE
   | echo "s = $SOURCE_S" >> $MAKEFILE
   | echo "#" >> $MAKEFILE
   \text{echo} \text{call}: \ \S(s) \ \S(\text{c})" \implies $MAKEFILE
   | echo "#" >> $MAKEFILE
   | echo "clean:" >> $MAKEFILE
   | echo "${TAB}@rm *.o 2> /dev/null ; pwd" >> $MAKEFILE
   | echo "#" >> $MAKEFILE
   \text{echo} \forall \S (s):"
   | echo "${TAB}@echo \$@.s" >> $MAKEFILE
   | echo "${TAB}@as -o \$@.o \$@.s" >> $MAKEFILE
   | echo "#" >> $MAKEFILE
   \text{echo} "\setminus $ (c):"
   | echo "${TAB}@echo \$@.c" >> $MAKEFILE
```

```
| echo "${TAB}@gcc -Wall -Werror -o \$@.o -c \$@.c" \
          | "-nostdinc -nostdlib -nostartfiles -nodefaultlibs" \
         "-I../include -I../../include -I../../../include" >> $MAKEFILE
     | #
|}
 |#
 |#
 |#
|main () {
     #| local CURDIR='pwd'
     | local OBJECTS
    | local d
    local c
    | local s
    local o
     #edition
     #| for d in 'find .'
     | do
         | if [ -d "$d" ]
         then
| #
             | # Ci sono sorgenti in C o in ASM?
| #
             c='echo \dagger d/*c | sed "s/ .*//"'
             s='echo \text{Sd}/*.s | sed "s/ .*//"'
| #
             | if [ -f "$c" ] || [ -f "$s" ]
             then
                 | CURDIR='pwd'
                 | cd $d
                 | makefile
| #
                 if [ "$OPTION" = "clean" ]
                 then
                     make clean
                 else
                     if ! make
                     then
                        | cd "$CURDIR"
```

```
exit
fi fi
fi fi
                | cd "$CURDIR"
            fi
        fi
    done
    #| cd "$CURDIR"
    ###if [ "$OPTION" = "clean" ]
    then
        true
    else
        OBJECTS=""
#for o in 'find . -name \forall x.o -print'
        | do
            if [ "\Diamondo" = "./kernel/kernel_boot.o" ] \
               || | [ "\circ" = "./kernel/kernel_main.o" ] \
               | | [ | ] -e \P$0\P ]
            then
                true
            else
                | OBJECTS="$OBJECTS $o"
            fi
        done
#echo "Link"
#| ld --script=linker.ld -o kernel_image \
                kernel/kernel_boot.o \
                | $OBJECTS \
                | kernel/kernel_main.o
#| cp -f kernel_image /mnt/fd0/kernel
        sync
    fi
|}
 |#
```

```
Start.
|#
if [ -d include ] && [ -d kernel ] && [ -d lib ]
then
    | main
else
    echo "Mi trovo in una posizione sbagliata e non posso svolgere" \setminus"il mio compito"
|fi
```
Va osservato che la variabile '**TAB**' deve contenere esattamente una tabulazione orizzontale (di norma il codice  $09<sub>16</sub>$ . Pertanto, se si riproduce il file o se lo si scarica, occorre verificare che il contenuto sia effettivamente una tabulazione, altrimenti va corretto. Se la variabile '**TAB**' contiene solo spazi, i file-make che si ottengono non sono validi.

| local TAB=" "

In pratica, attraverso questo script, i file-make che si generano hanno un aspetto simile a quello del listato seguente:

```
|c = elenco_file_c_senza_estensione
|#
|s = elenco_file_asm_senza_estensione
|#
all: S(s) S(c)|#
|clean:
           \text{Qrm} \star \text{.} \circ 2> /dev/null ; pwd
|#
$ (s):| @echo $@.s
           | @as -o $@.o $@.s
```

```
|#
$(c):| @echo $@.c
| @gcc -Wall -Werror -o $@.o -c $@.c ←-
,→ -nostdinc -nostdlib -nostartfiles ←-
,→ -nodefaultlibs -I../include ←-
             ,→ -I../../include -I../../../include
```
Il «collegamento» (*link*) dei file avviene attraverso un comando contenuto nello script '**makeit**', dove si fa in modo di mettere all'inizio il file-oggetto che è responsabile dell'avvio, dal momento che contiene l'impronta di riconoscimento per il sistema di avvio aderente alle specifiche *multiboot*.

Nella directory di lavoro descritta nella sezione precedente, conviene mettere uno script che richiami a sua volta '**makeit**' e che provveda a copiare i[l file de](#page-6-2)l kernel nel file-immagine del dischetto:

<span id="page-6-2"></span>Listato u164.6. './compile'

```
|#!/bin/sh
|cd 05
./makeit clean
|./makeit
|cd ..
```
## <span id="page-6-1"></span><span id="page-6-0"></span>Script di collegamento

Sempre all'interno della directory '05/' va predisposto lo script usato da GNU LD per eseguire correttamente il collegamento dei file oggetto in un file eseguibile unico. Dal momento che nel progetto che si intraprende si intende usare la memoria linearmente, si intende che il blocco minimo sia della dimensione di un registro, ovvero pari a 4 byte:

«

Listato u164.7. './05/linker.ld'

```
|/***********************************************************************
  | * La memoria viene usata in modo lineare, senza controlli dei
  | * privilegi, così non si usano nemmeno gli allineamenti tradizionali
  | * di 4096 byte, ma solo di 4 byte, ovvero di un registro.
  | ***********************************************************************/
 |ENTRY (kernel_boot)
 |SECTIONS {
      = 0 \times 00100000;k_mem_total_s = \cdot;
      | .text : {
          k mem text s = .;\star (.text)
           \mathbf{.} = ALIGN (0x4);
          k_mem_text_e = \cdot;
      | }
      | .rodata : {
          k_mem_rodata_s = \cdot;
          | *(.rodata)
           \blacksquare = ALIGN (0x4);
          k_mem_rodata_e = \cdot;
     | }
      | .data : {
          k mem data s = .;\star (.data)
           \blacksquare = ALIGN (0x4);
          k_mem_data_e = \cdot;
      | }
      | .bss : {
          k_mem_bss_s = \cdot;
          \star (.bss)
          | *(COMMON)
           \blacksquare = ALIGN (0x4);
          k_mem_bss_e = \cdot;
      | }
     k_mem_total_e = \cdot;
|}
```
Il codice contenuto nel file del kernel che si va a produrre, deve iniziare a partire da  $00100000<sub>16</sub>$ , ovvero da 1 Mibyte, come prescrive il sistema di avvio *multiboot*, il quale va a collocarlo in memoria, a partire da quella posizione. Inoltre, per consentire di individuare i blocchi di memoria utilizzati, vengono inseriti dei simboli; per esempio, '**k\_mem\_total\_s**' individua l'inizio del kernel, mentre '**k** mem total e' ne individua la fine.

Si dà per scontato che GNU AS predisponga un file eseguibile in formato ELF.

## <span id="page-8-0"></span>Altre directory

All'interno di '05/' si creano ancora: 'lib/', per la libreria standard e altre librerie specifiche del sistema; 'include/', per i file di intestazione della libreria; 'kernel/' con i file iniziali usati dal kernel; 'app/' per le applicazioni (ovvero le funzioni avviate dal kernel quando tutto è pronto).

«